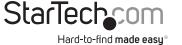

## Dual-Port 10GBase-T / NBase-T Ethernet Network Card | PCI Express

# Product Diagram (ST10GSPEXNDP)

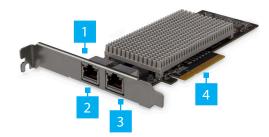

| Port/LED |   |                                 | Function                                                                                                    |  |  |
|----------|---|---------------------------------|----------------------------------------------------------------------------------------------------|--|--|
|          | 1 | Link Speed LED                  | <ul> <li>Solid Amber: Link speed is 10G.</li> <li>Solid Green: Link speed is 1G.</li> <li>Off: Link speed is 100G.</li> </ul> |  |  |
|          | 2 | Ethernet Port                   | <ul> <li>Used to connect a Network Device.</li> </ul>                                                                         |  |  |
|          | 3 | Link State LED/<br>Activity LED | <ul> <li>Solid Green: The Network Card is connected to a network.</li> <li>Flashing: Indicates activity.</li> </ul>           |  |  |
|          | 4 | PCle x8 Connector               | <ul> <li>Used to connect the Network Card to a<br/>Computer.</li> </ul>                                                       |  |  |

### **Requirements**

For the latest requirements and full manual, please visit <u>www.startech.com/</u><u>ST10GSPEXNDP</u>.

- PCI Express enabled computer with an available PCI Express slot (x8 or x16)
- Operating systems:
  - Microsoft<sup>®</sup> Hyper-V<sup>®</sup>
  - Windows<sup>®</sup> 7, 8, 8.1, 10
  - Windows Server<sup>®</sup> 2003, 2008 R2, 2012
  - Linux<sup>®</sup> kernel 2.6.x and 3.x

## Installation

## **Installing the Network Card**

**Note:** Network cards can be severely damaged by static electricity. Make sure that you're properly grounded before you open your computer case or touch the PCIe card.

- 1. Turn off the Computer and any connected Devices (e.g. printers, etc.).
- 2. Disconnect any connected **Devices** and unplug the power cable from the **Computer**.
- 3. Open the **Computer Case**. For more information, consult the user manual that came with the **Computer**.
- 4. Locate a **PCI Express Slot** (x8 or x16) and remove the corresponding metal cover plate from the back of the **Computer Case**.
- 5. Gently insert the PCIe x8 Connector on the Network Card into the PCI Express Slot (x8 or x16) on the Computer.
- 6. Use a **Computer Case Screw** to fasten the **Bracket** on the **Network Card** to the back of the **Computer Case**.
- 7. Place the cover back onto your Computer Case.
- 8. Reconnect all **Cables** and **Devices** and turn the **Computer** back on.

## **Installing the Driver**

- 1. On the *Found New Hardware* pop-up, click the *Cancel* button.
- 2. Using a web browser, navigate to <u>www.startech.com/ST10GSPEXNDP</u>.
- 3. On the *Product* page, click the *Support* tab located in the middle of the screen.
- 4. In the *Drivers and Downloads* section, click on the driver link that corresponds with the operating system running on the **Host Computer**.
- 5. Once the download is complete, extract the contents of the .ZIP file.
- 6. Click the appropriate driver for the version of operating system that you are running and follow the on-screen prompts to complete the installation.

#### FCC Compliance Statement

This equipment has been tested and found to comply with the limits for a Class B digital device, pursuant to part 15 of the FCC Rules. These limits are designed to provide reasonable protection against harmful interference in a residential installation. This equipment generates, uses and can radiate radio frequency energy and, if not installed and used in accordance with the instructions, may cause harmful interference to radio communications. However, there is no guarantee that interference will not occur in a particular installation. If this equipment does cause harmful interference to radio or television reception, which can be determined by turning the equipment off and on, the user is encouraged to try to correct the interference by one or more of the following measures:

- Reorient or relocate the receiving antenna.
- Increase the separation between the equipment and receiver.
- Connect the equipment into an outlet on a circuit different from that to which the receiver is connected.
- Consult the dealer or an experienced radio/TV technician for help
- This device complies with part 15 of the FCC Rules. Operation is subject to the following two conditions:

(1) This device may not cause harmful interference, and (2) this device must accept any interference received, including interference that may cause undesired operation. Changes or modifications not expressly approved by StarTech.com could void the user's authority to operate the equipment.

#### Industry Canada Statement

This Class B digital apparatus complies with Canadian ICES-003.

Cet appareil numérique de la classe [B] est conforme à la norme NMB-003 du Canada. CAN ICES-3 (B)/NMB-3(B)

### Use of Trademarks, Registered Trademarks, and other Protected Names and Symbols

This manual may make reference to trademarks, registered trademarks, and other protected names and/or symbols of thirdparty companies not related in any way to StarTech.com. Where they occur these references are for illustrative purposes only and do not represent an endorsement of a product or service by StarTech.com, or an endorsement of the product(s) to which this manual applies by the third-party company in question. StarTech.com hereby acknowledges that all trademarks, registered trademarks, service marks, and other protected names and/or symbols contained in this manual and related documents are the property of their respective holders.

### Warranty Information

This product is backed by a two-year warranty. For further information on product warranty terms and conditions, please refer to <u>www.startech.com/warranty</u>.

#### Limitation of Liability

In no event shall the liability of StarTech.com Ltd. and StarTech.com USA LLP (or their officers, directors, employees or agents) for any damages (whether direct or indirect, special, punitive, incidental, consequential, or otherwise), loss of profits, loss of business, or any pecuniary loss, arising out of or related to the use of the product exceed the actual price paid for the product. Some states do not allow the exclusion or limitation of incidental or consequential damages. If such laws apply, the limitations or exclusions contained in this statement may not apply to you.

### Safety Measures

• If product has an exposed circuit board, do not touch the product under power.

#### Mesures de sécurité

Si l'un des circuits imprimés du produit est visible, ne pas touchez le produit lorsqu'il est sous tension.

### 安全対策

製品に露出した状態の回路基盤が含まれる場合、電源が入っている状態で製品に触らないでください。

### Misure di sicurezza

• Se il prodotto ha un circuito stampato visibile, non toccare il prodotto quando è acceso.

#### Säkerhetsåtgärder

Rör aldrig vid enheter med oskyddade kretskort när strömmen är påslagen.

| <b>StarTech.com Ltd.</b><br>45 Artisans Cres<br>London, Ontario<br>N5V 5E9<br>Canada | StarTech.com LLP<br>2500 Creekside<br>Parkwy<br>Lockbourne, Ohio<br>43137<br>U.S.A. | StarTech.com Ltd.<br>Unit B, Pinnacle 15<br>Gowerton Rd,<br>Brackmills<br>Northampton<br>NN4 7BW<br>United Kingdom | FR: fr.startech.com<br>DE: de.startech.com<br>ES: es.startech.com<br>NL: nl.startech.com<br>IT: it.startech.com<br>JP: jp.startech.com |
|--------------------------------------------------------------------------------------|-------------------------------------------------------------------------------------|----------------------------------------------------------------------------------------------------|----------------------------------------------------------------------------------------------------|
|--------------------------------------------------------------------------------------|-------------------------------------------------------------------------------------|----------------------------------------------------------------------------------------------------|----------------------------------------------------------------------------------------------------|